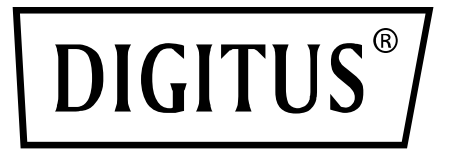

# **Контроллер PCI Express USB 3.1 с 2 портами**

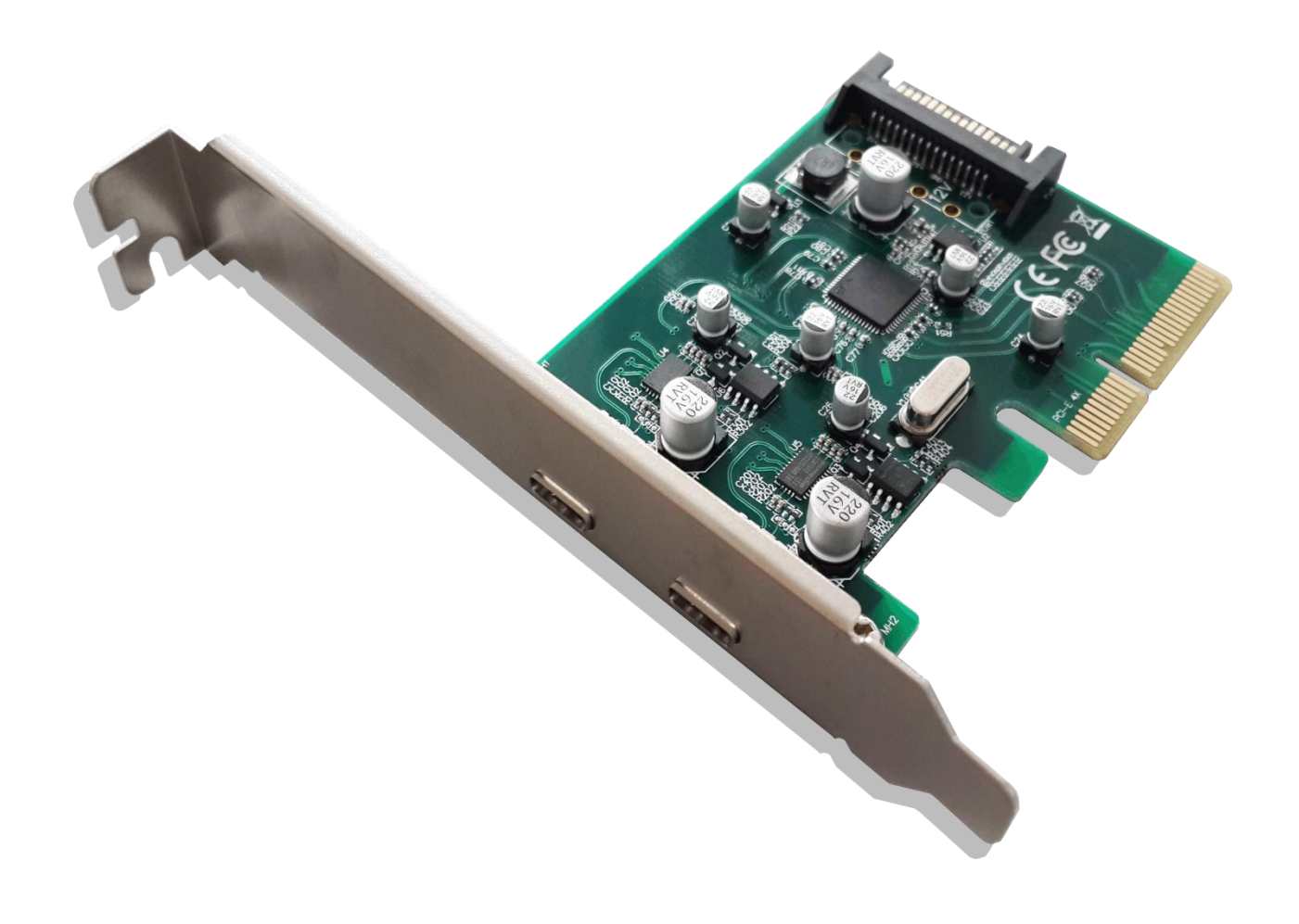

**Руководство пользователя**

DS-30223

### **Функции**

- Двухканальный (x2) PCI Express Base Specification редакции 2.0
- Совместим с протоколом Universal Serial Bus 3.1 Gen2
- Совместим с протоколом xHCI (eXtensible Host Controller Interface) редакции 1.1.
- Совместим с протоколом управления интерфейсом PCI Bus Power редакции 1.2
- Совместим с протоколом USB Attached SCSI редакции 1.1
- Поддержка одновременной работы устройств с USB 3.1, 3.0, USB 2.0 и USB 1.1
- Поддерживаемая скорость передачи данных по USB: 10G/5G/480/12/1,5 Мбит/с.
- 2 дополнительных внешних высокоскоростных порта USB3.1 и Type-C
- Максимальная выходная мощность каждого USB-порта на USB-устройства +5 В постоянного тока/900 мА
- Встроенная защита от перегрузки по току в каждом USB-порте
- Поддержка удаленного включения устройства с помощью USB-клавиатуры или мыши
- Встроенный 15-контактный разъем питания SATA для дополнительного питания от системы
- Функция «горячей замены» для подключения/отключения устройств без выключения системы.
- Поддержка Windows® Server2003/Vista/7/8/8.1/10/server2012 R2 х64 (32/64 бит)
- Чипсет: ASM1142

## **Системные требования**

- Windows® Server2003/Vista/7/8/8.1/server2012 R2 x64 (32/64 бит)
- Один слот PCI Express x4 или x16 (Рекомендуется PCI Express 2.0) *\*Слот PCI-Express x1 НЕ поддерживается*

#### **Комплектация**

- 1 x контроллер PCI Express USB 3.1 с 2 портами
- 1 x CD-диск с драйверами
- 1 x Руководство пользователя

#### **Описание конструкции**

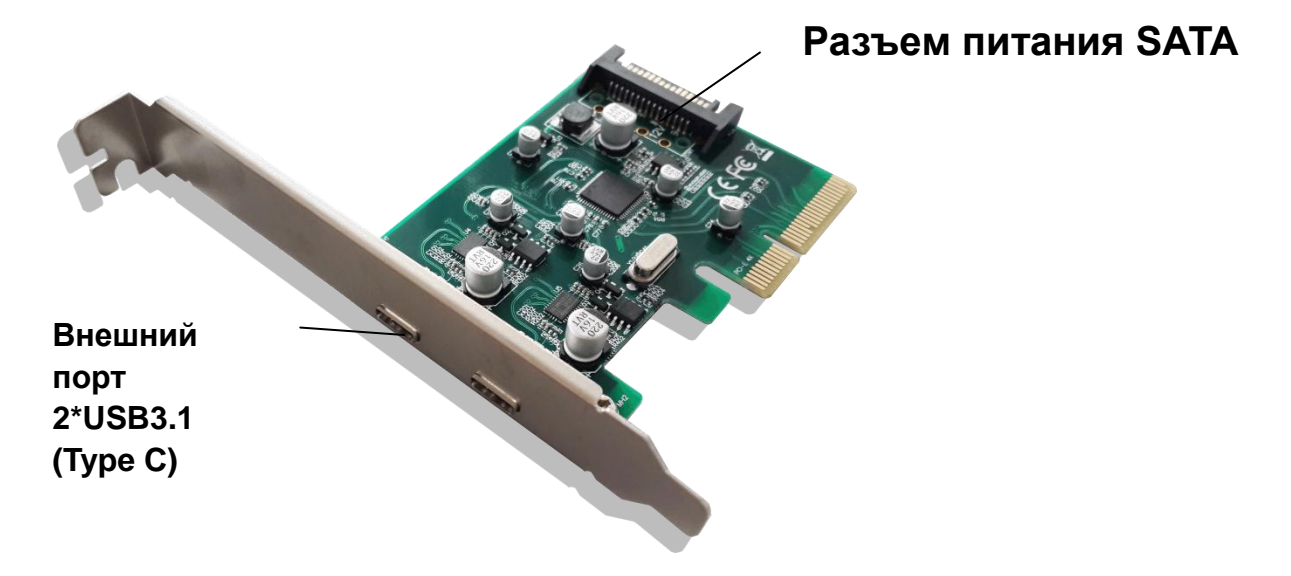

#### **Аппаратурная установка**

- 1. Отключите питание компьютера.
- 2. Отключите кабель питания и снимите крышку системного блока компьютера.
- 3. Удалите заглушку свободного слота PCIe X16.
- 4. Для установки контроллера аккуратно вставьте разъем шины контроллера в выбранный слот PCIe на материнской плате. Надавите на контроллер, чтобы он надежно зафиксировался на плате.
- \* *К разъему питания SATA контроллера PCI Express USB3.1 должен быть подключен кабель питания SATA*
- 5. Вверните крепежный винт в слотовую планку для фиксации контроллера.
- 6. Установите крышку системного блока и подключите кабель питания.

#### **Установка драйвера**

#### *Для Windows® Vista/Win7/Win8/Win8.1/Win10*

- 1. Вставьте CD-диск с драйвером для контроллера USB 3.1 2-Port PCI Express в привод CD-ROM.
- 2. Откройте содержимое CD-диска на компьютере
- 3. Запустите файл «**Setup.exe**»
- 4. Для завершения установки следуйте указаниям на экране.

# **Проверка установки драйвера**

Нажмите вкладку «**Device Manager**» в Свойствах системы в Панели управления Windows. В разделе «**Universal Serial Bus controllers**» должно появиться «**ASMedia XHCI 1.1 Controller**».